## **Paneling**

**PANELING** Reports Pair Rounds Assign Judges **Assign Rooms Judge Chart Judge Pools Room Pools** 

Publish

Paneling is where the Speech people do their work. With a couple of exceptions, you won't come here much if you're tabbing a debate tournament.

## **Reports/Prinouts**

The first exception is **Reports**. To be honest, I wish there were a lot more reports in tabroom, and I've requested everything I can think of. I'd especially like to see in one easy place a list of judges and their availability, i.e., their time blocks. The best you can do as of this writing is to bring up the judge cards.

Judge cards and team cards, which we old-fashioned types used to resort to when TRPC failed us, are under

**Paneling/Reports/Tabsheets.** Once here, you have your choice. They will "print" on the screen, and you can literally print and cut them up and lay them out on a table, if you need to. And with very

small divisions, you may indeed need to. Some people can do that sort of thing practically in their head, using the manual pairing tools under **Pairings**. Some of us need cards. Tabroom serves both groups.

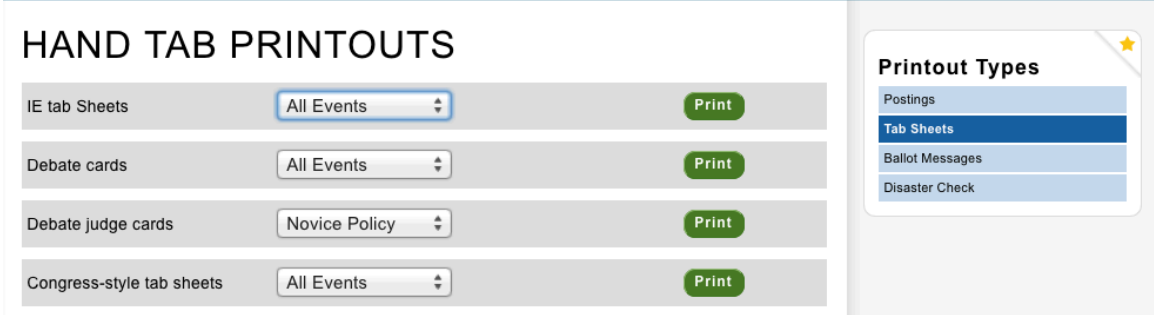

## **Judge Pools**

Judge pools are how you handle subgroups of the total judging pool. Primarily this means the judges still obligated/available during break rounds.

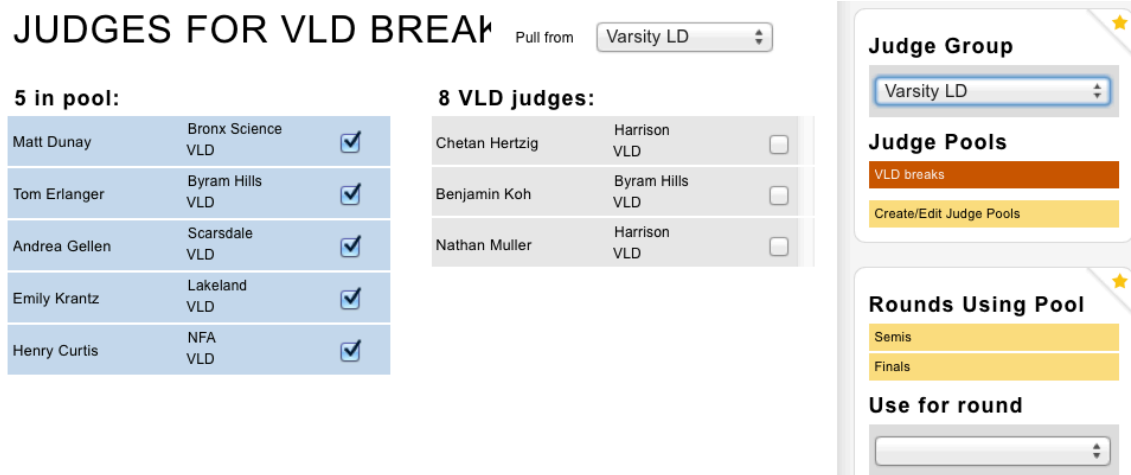

Here's the normal process. Throughout prelims, you'll use **All Judges** in your group, aside from those you've dropped or who have time blocks. In the break rounds, you'll use an ever-decreasing pool of judges still obligated. I call that pool **VLD Breakers**, or **NLD Breakers**, or whatever. You must assign the pool to specific rounds using the **Use for round** pulldown menu. The Semis and Finals in yellow are the rounds I selected for this pool.

You can create the pool at any time, but don't actually populate it until breaks come around. Step one is to go through the judges and mark any judge not available as, literally, not available. That is, if a judge is Friday Only, and time-blocked as such, and it is now Saturday, go in and mark the judge as **Active - No**. Do this one-by-one on the Entries/Judges page for the event. This will beige them out. If you don't do this, judges who are not really available because of time blocks will be assigned to your break rounds. It's one of the quirks of the program.

When you've done this and are ready to pair the first elim, go to the judge pool. The first thing to do is **Auto-populate** after the last prelim. This will move most if not all of the obligated judges from the right, the total group, to the pool. Any others you want to add from the total, just check them off. Refresh, and they'll move over to the blue.

Do this after each round, eliminating (unchecking) from the blue list the judges no longer obligated as their teams are eliminated.

## **Room Pools**

Room pools are covered earlier,